#tipyOKbase

# **Kopírování mzdových složek**

Přidáváte zaměstnanci mzdovou složku stejného typu, jako už má?

# Namísto tlačítka **z** zkuste toto:

#### Označte řádek.

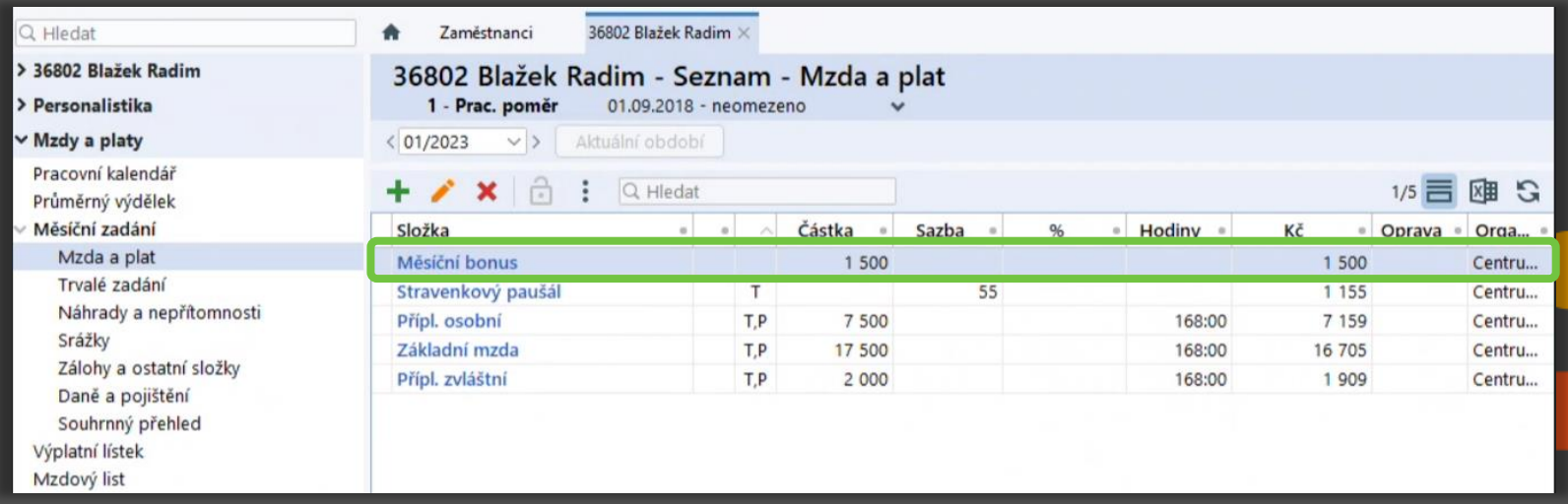

## **Stiskněte CTRL+C a CTRL+V** (položka se zkopíruje)

### Upravte v nové položce, co je třeba a potvrďte.

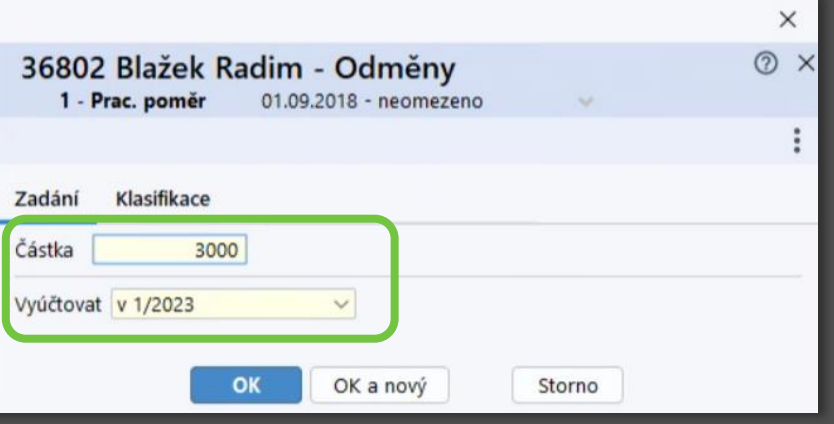

## Hotovo – nová mzdová složka je přidaná bez dlouhého proklikávání možnostmi.

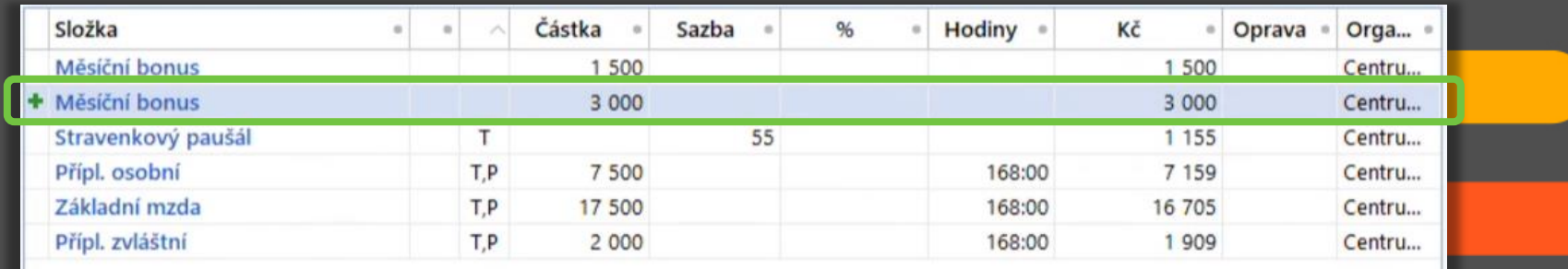